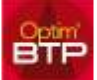

## **Dans votre devis, vous n'arrivez pas à modifier le coef de FG sur la main d'œuvre**

## Dans le devis, Les **PAU et les Frais Généraux** ne sont pas modifiables sur les articles de main d'œuvre de type « ressources » (identifiable par leur couleur bleue).

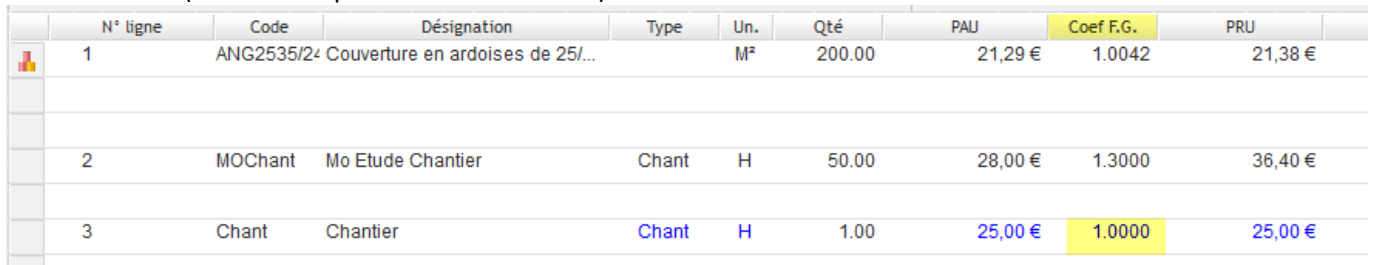

Les taux et les Coef FG de la main d'œuvre 'ressources' que vous avez intégré dans votre devis (en ligne ou dans un ouvrage) sont repris des Paramètres – Métier – Type de salarié. Pour une cohérence de prix de revient entre le prévisionnel et le réalisé, ces taux ne sont pas modifiables directement dans le devis.

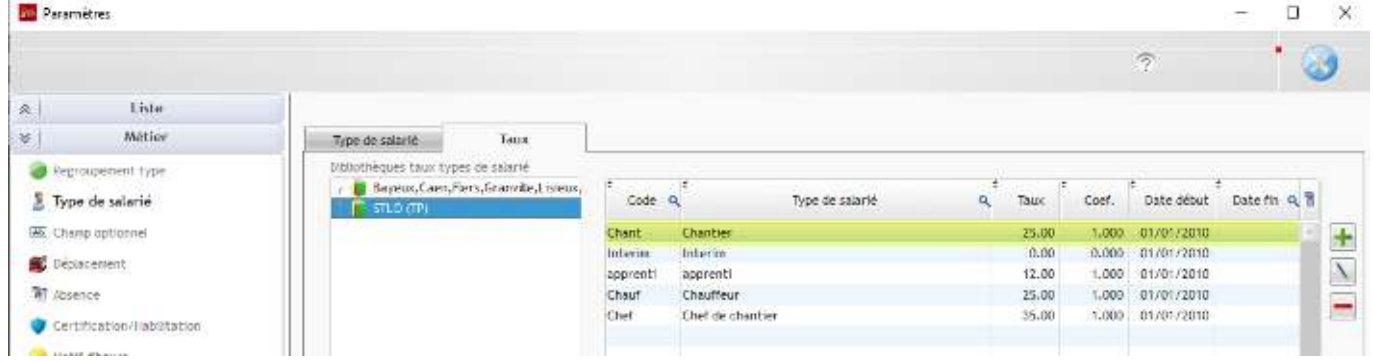

**Si vous souhaitez pouvoir modifier les taux et/ou les coef de FG dans votre devis**, vous devez créer des taux de main d'œuvre dans la base Étude ou dans Base articles générale (suivant vos paramètres de Bibliothèque)

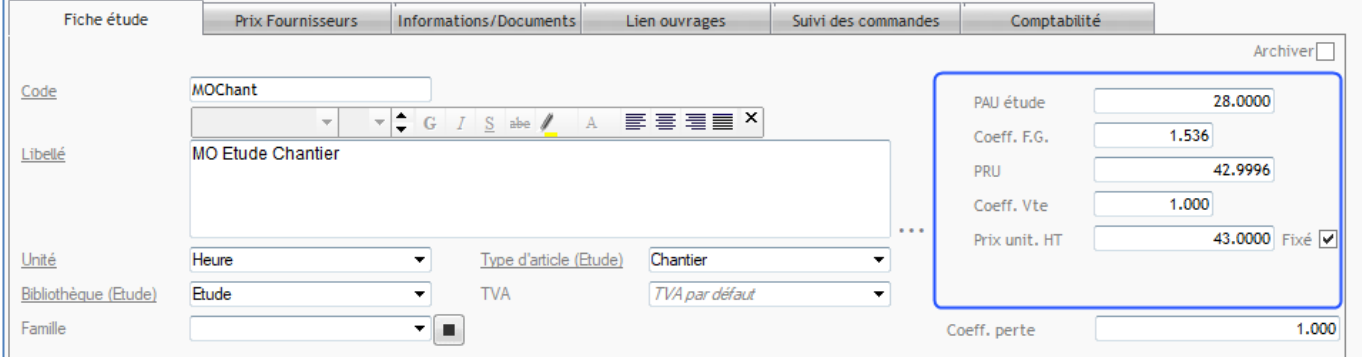

Pour cela, vous devez auparavant activer l'option dans les Paramètres – Système – Application.

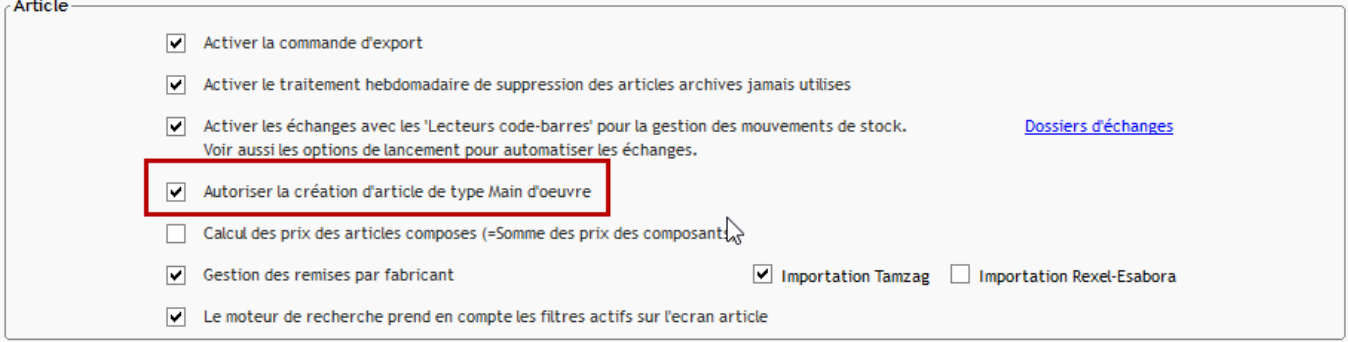